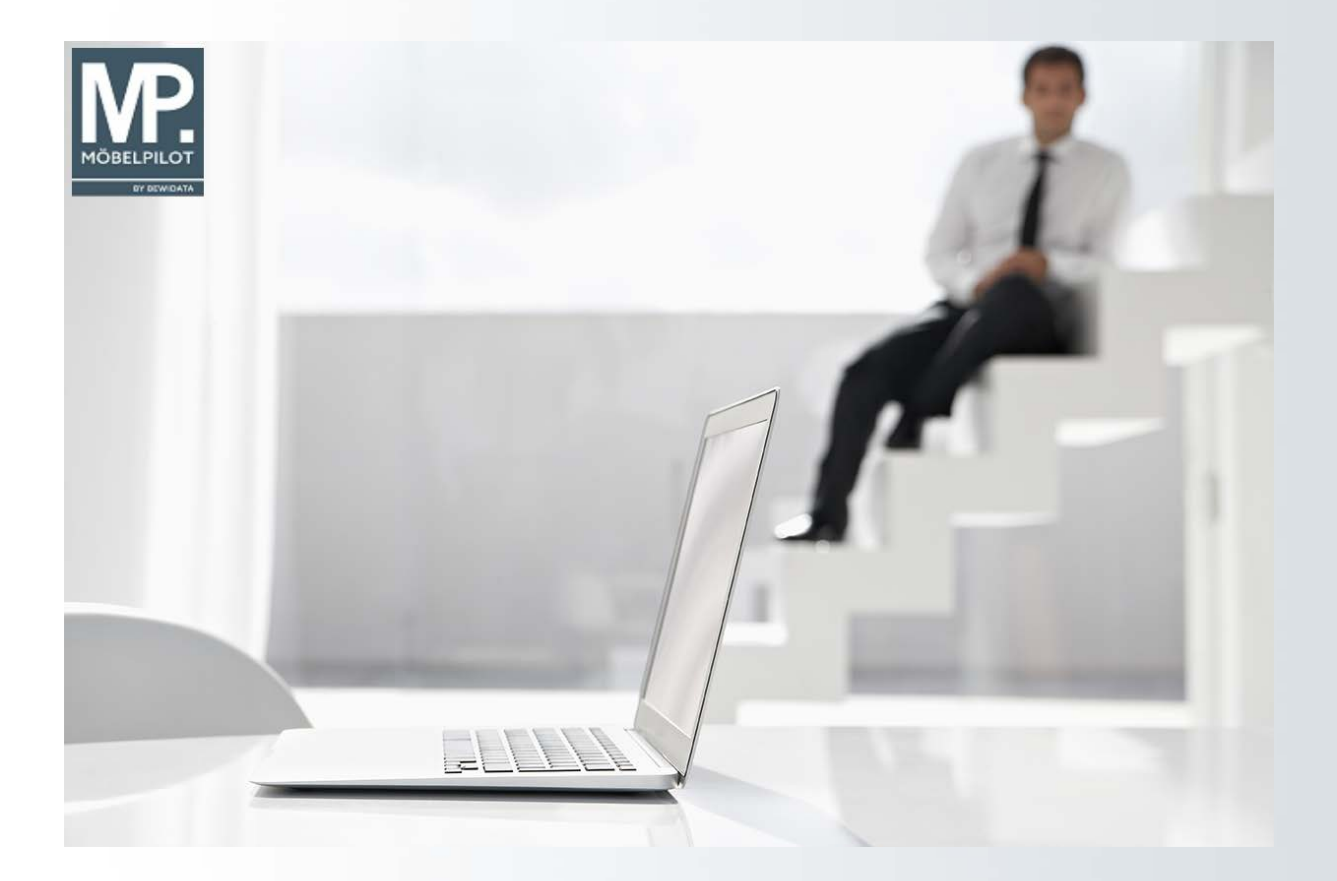

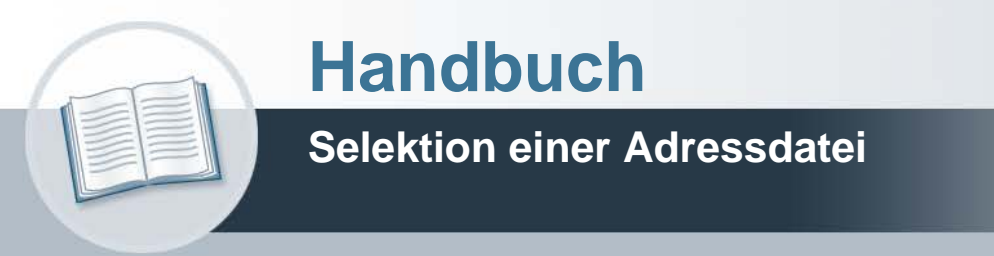

**27. August 2021 Teil 1: das Formular Version: 27.08.2021**

# **Urheberrecht und Haftung**

Dieses Handbuch enthält urheberrechtlich geschützte Informationen. Ohne ausdrückliche schriftliche Genehmigung der Bewidata Unternehmensberatung und EDV-Service GmbH, Erthalstraße 1, 55118 Mainz ist es nicht gestattet, das gesamte Handbuch oder Texte daraus zu reproduzieren, zu speichern oder in irgendeiner Form zu übertragen, zu vervielfältigen oder zu verbreiten.

Die Firma Bewidata Unternehmensberatung und EDV-Service GmbH übernimmt für den Inhalt dieses Handbuches und damit im Zusammenhang stehende geschäftliche Vorgänge keinerlei Garantie. Das gilt auch für hierin enthaltene Fehler und möglicherweise dadurch entstehende Fehlfunktionen in der Arbeit mit den hier beschriebenen Programmen. Die Bewidata GmbH behält sich vor, ohne vorherige Ankündigung dieses Handbuch von Zeit zu Zeit auf den neuesten Stand zu bringen. Änderungen der Bildschirmmasken behalten wir uns ebenfalls vor.

**Hinweis**: Alle in diesem Handbuch abgebildeten Screenshots wurden mit dem Microsoft Internet Explorer erstellt. Abweichungen bei anderen Browsern behalten wir uns vor.

## **Impressum**

bewidata unternehmensberatung und edv-service gmbh erthalstraße 1 55118 mainz

Telefon 06131 63920 Telefax 06131 639266

Geschäftsführer: Hans-Jürgen Röhrig - Handelsregister Mainz HRB 4285

#### **Support Rufnummern**

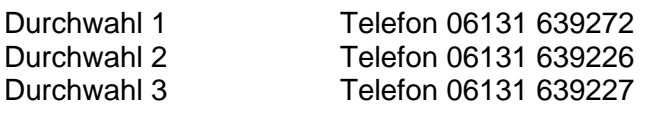

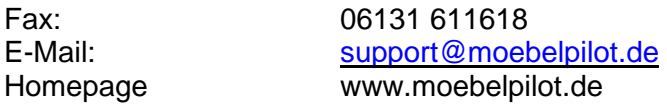

#### **Hotline Zeiten**

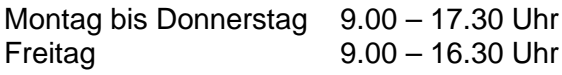

# Inhaltsverzeichnis

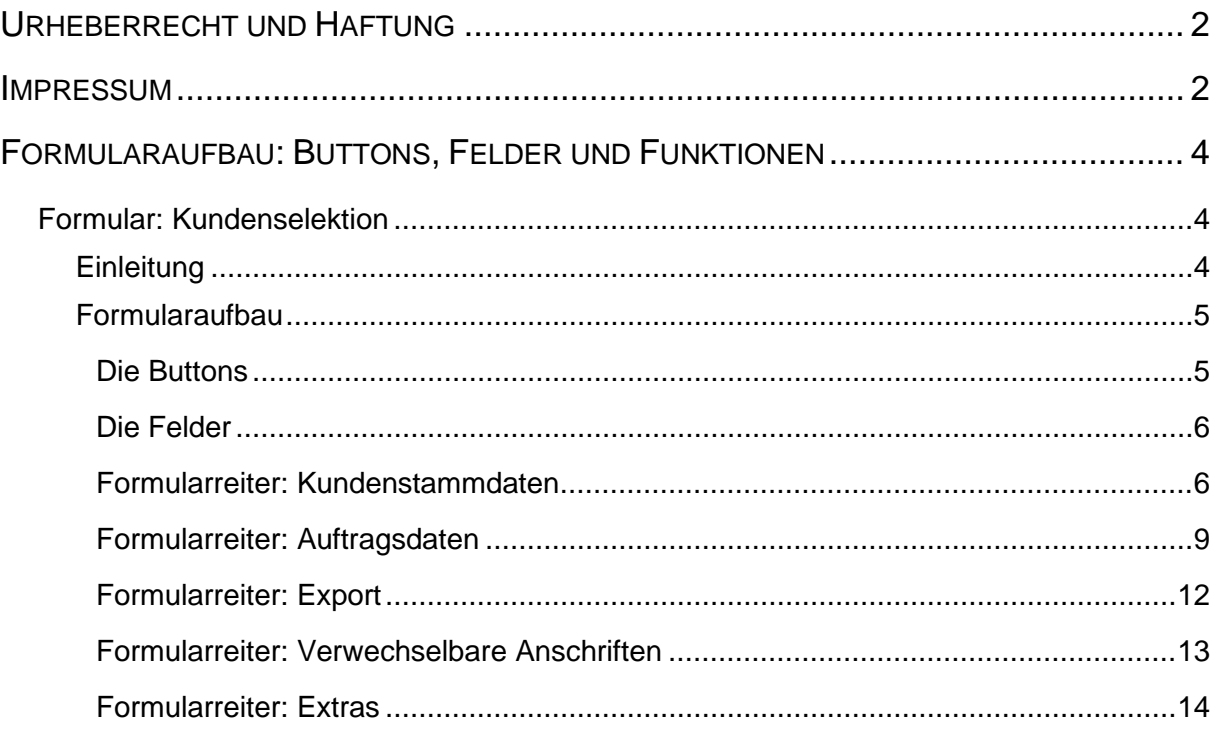

# **Formularaufbau: Buttons, Felder und Funktionen**

## **Formular: Kundenselektion**

#### **Einleitung**

Feingliedrige Selektionsmöglichkeiten sorgen dafür, eine auf die eigenen Werbezwecke ausgerichtete Adressdatei aufzubauen. Hierzu werden die im Kunden-Stammblatt gespeicherten Adressdaten in einer neuen, zusätzlichen Datei abgelegt. Diese Datei wird als Aktionsdatei bezeichnet. Sie kann mit Namen und/oder Ziffern benannt werden. Das Kopieren von Datensätzen aus den vorhandenen Adressdateien erfolgt weitestgehend automatisch. Durch die bereits erwähnten Auswahlkriterien kann das zu kopierende Adressmaterial begrenzt werden.

Das Kopieren von Daten in die Aktionsdatei kann beliebig oft und nach unterschiedlichsten Selektionskriterien erfolgen. Ergebnis ist, dass immer mehr kopierte Adressen in der Aktionsdatei hinterlegt werden. Um doppelte Adressen zu entfernen, startet man einen Prüflauf. Je nach Suchmethode werden gleichgeschriebene oder identische Adressen herausgefiltert. Wie mit diesen Adressen verfahren werden soll, sowie alle übrigen Schritte zur Erstellung einer Aktionsdatei zeigen wir Ihnen in den Kursen auf.

#### **Formularaufbau**

#### **Die Buttons**

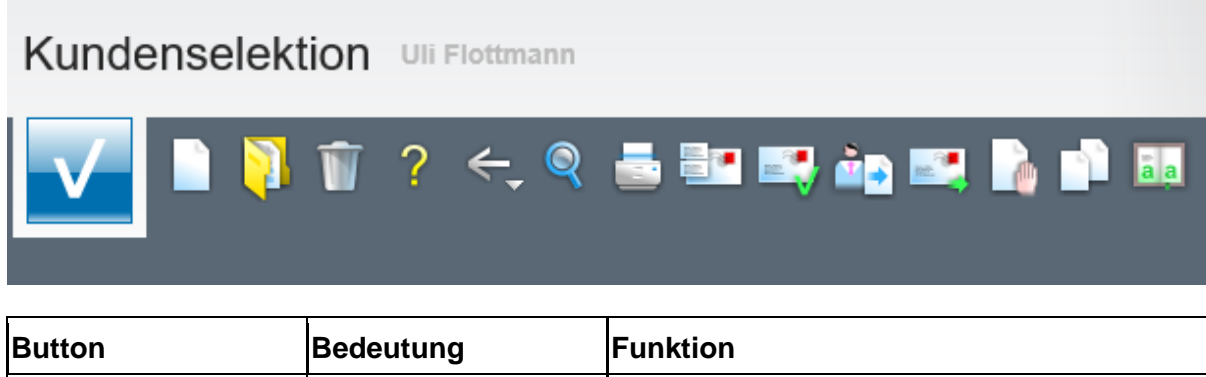

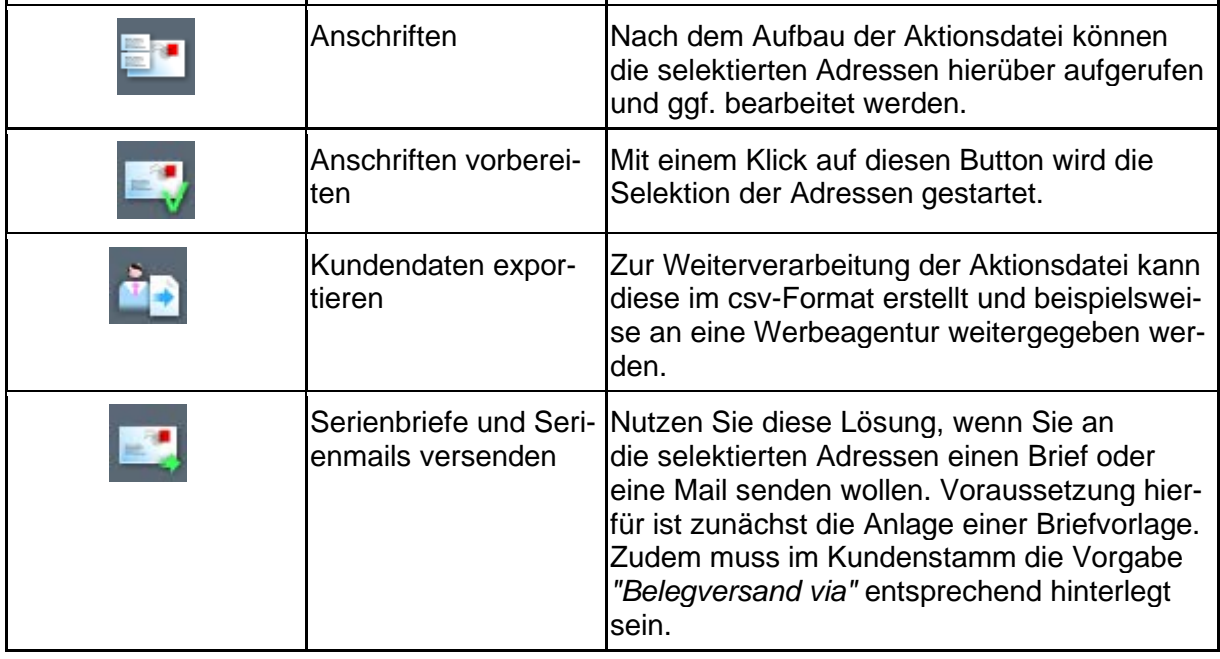

#### **Die Felder**

## **Formularreiter: Kundenstammdaten**

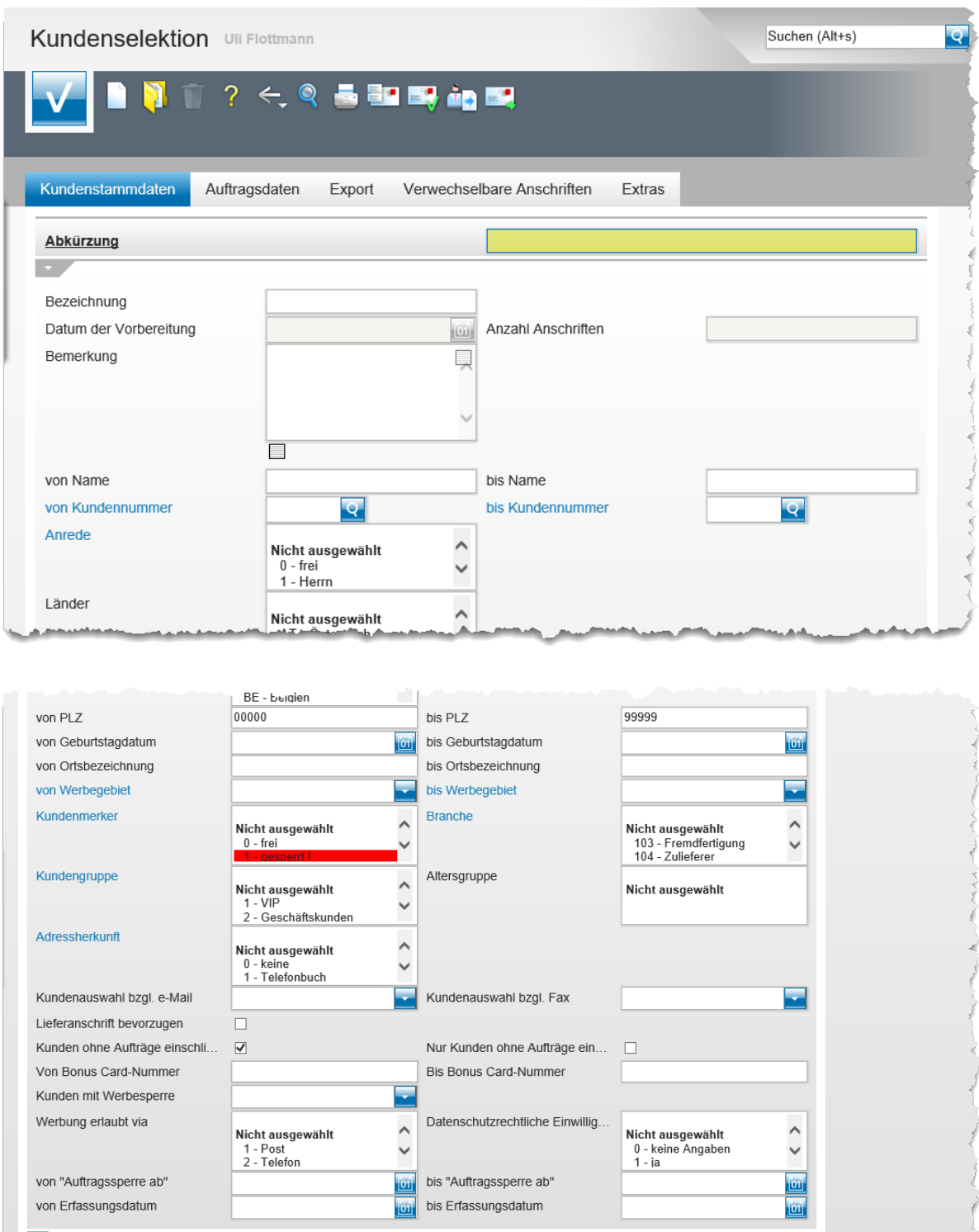

#### **Feldbeschreibungen**

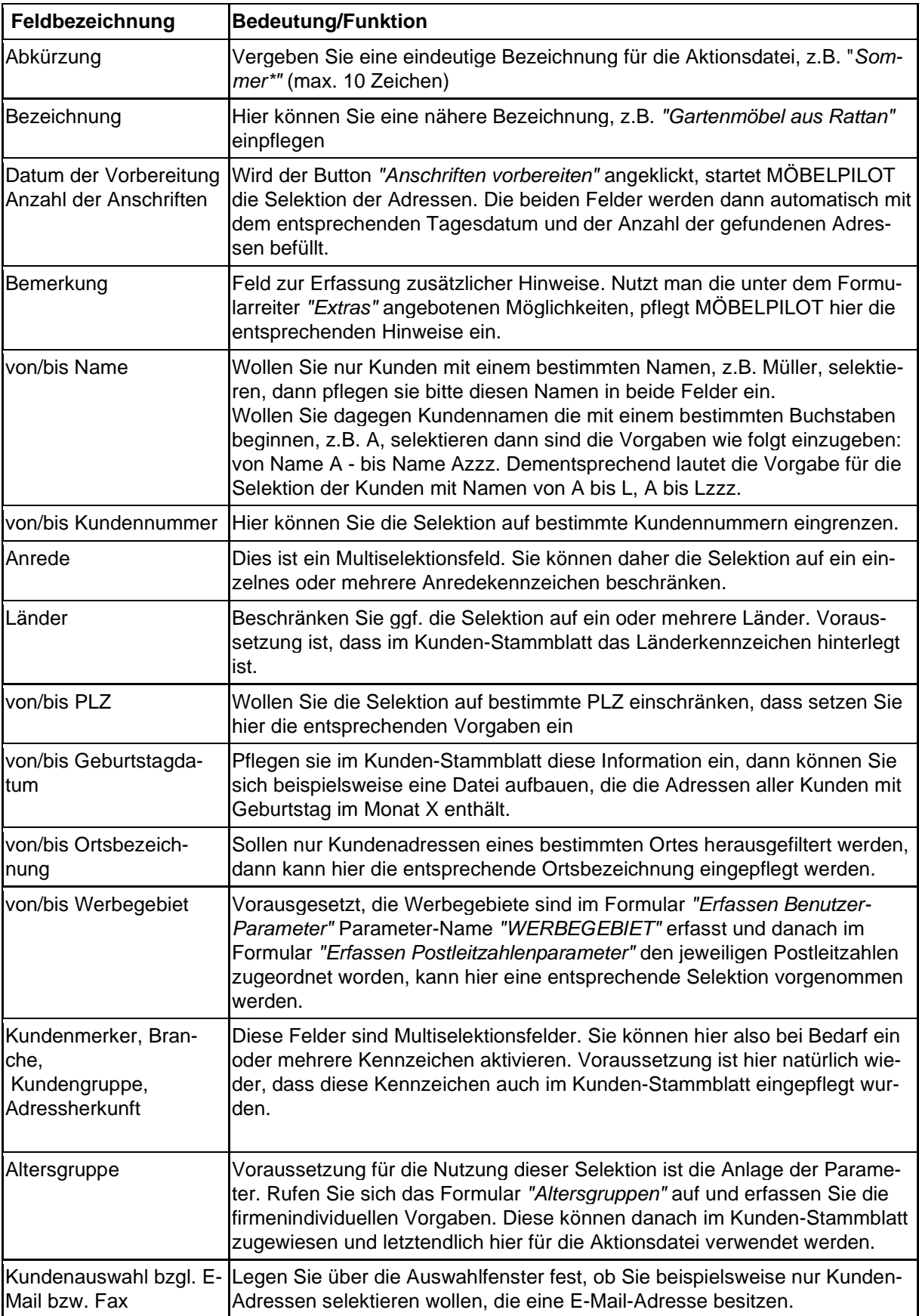

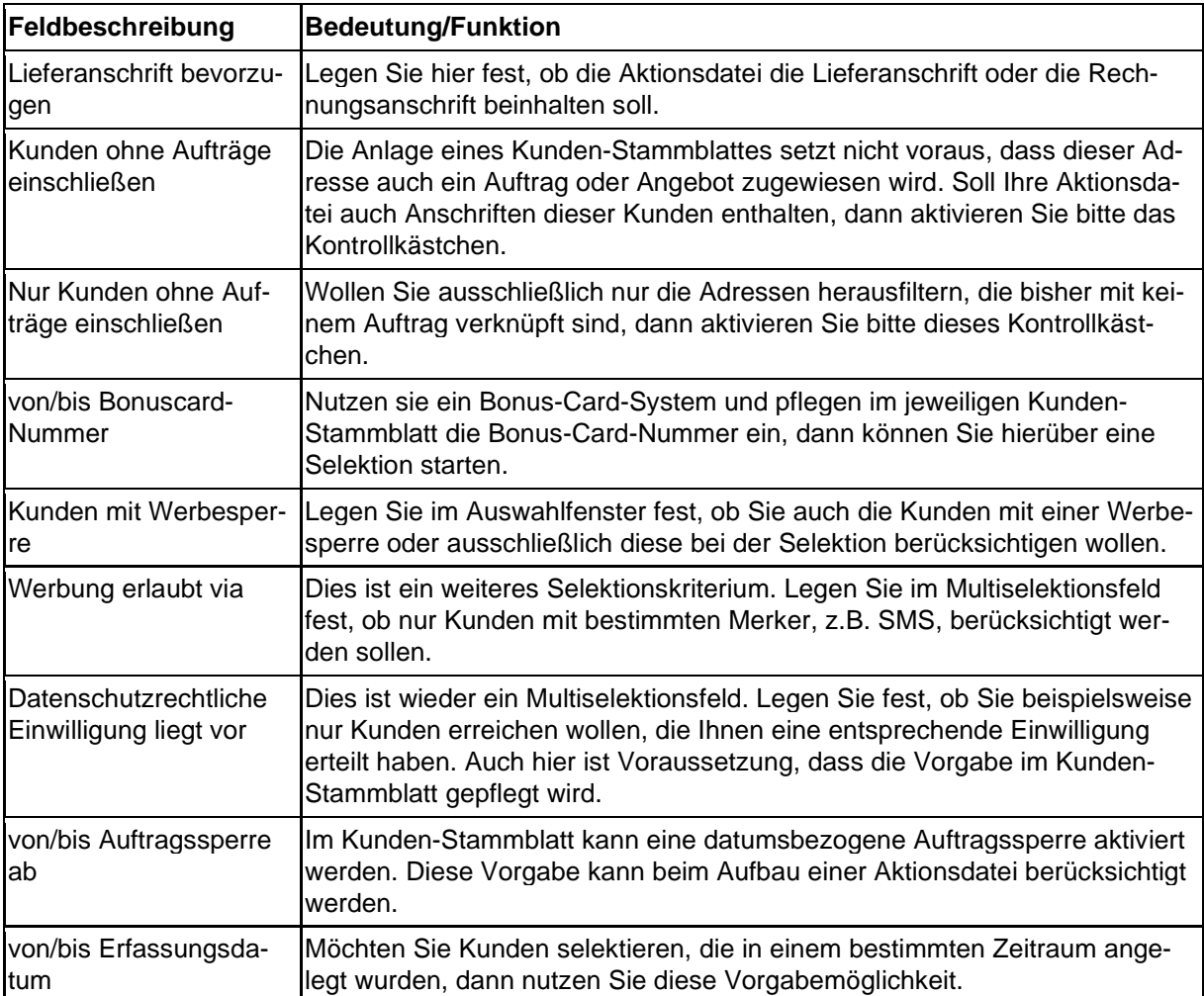

## **Formularreiter: Auftragsdaten**

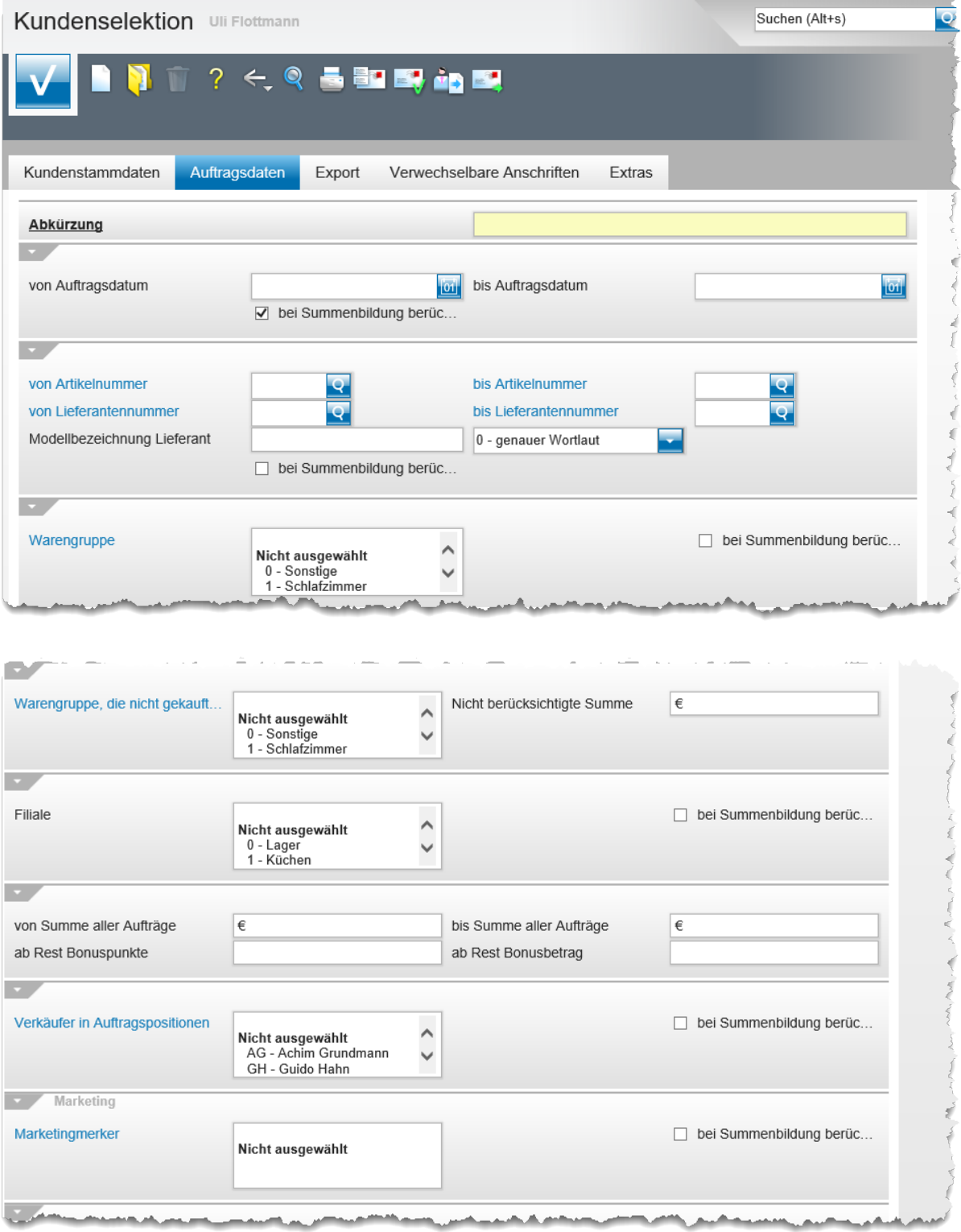

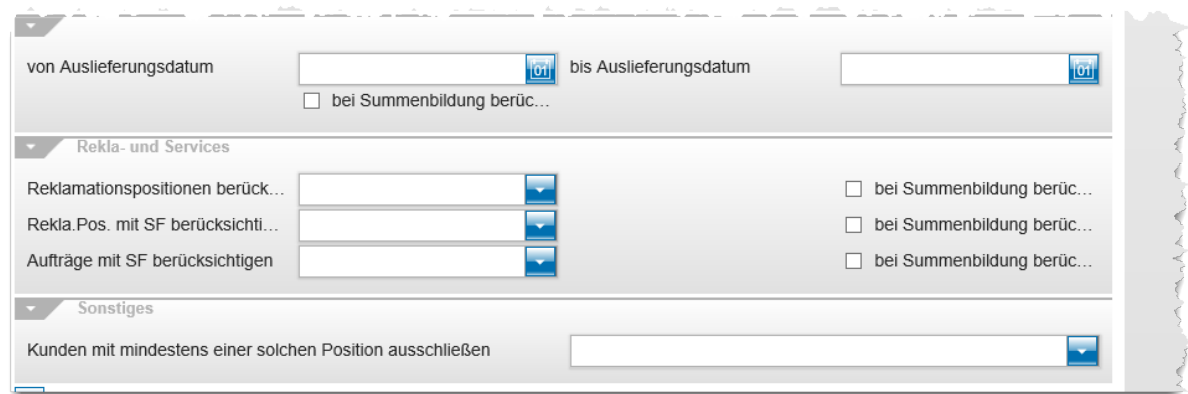

#### **Feldbeschreibung**

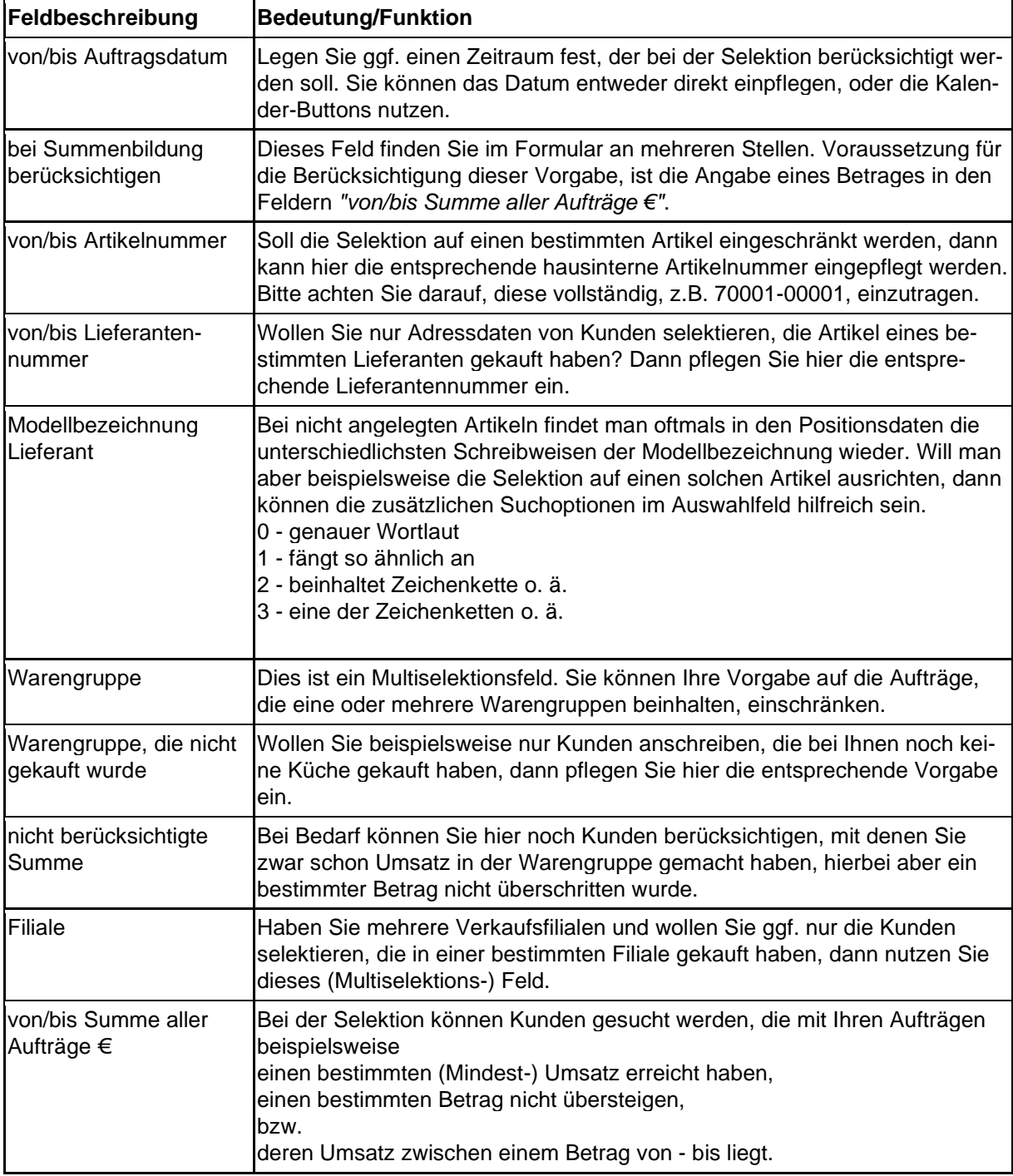

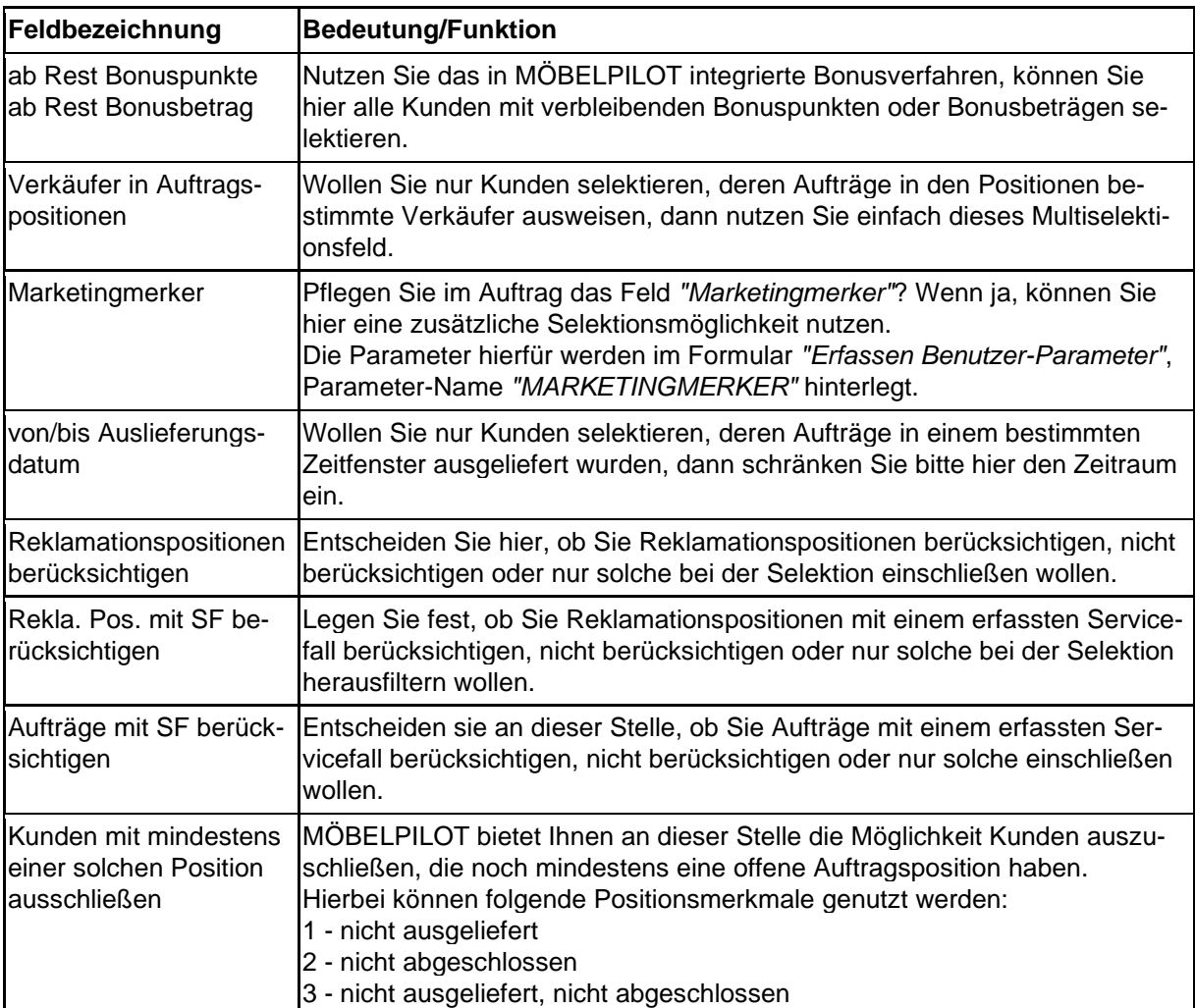

## **Formularreiter: Export**

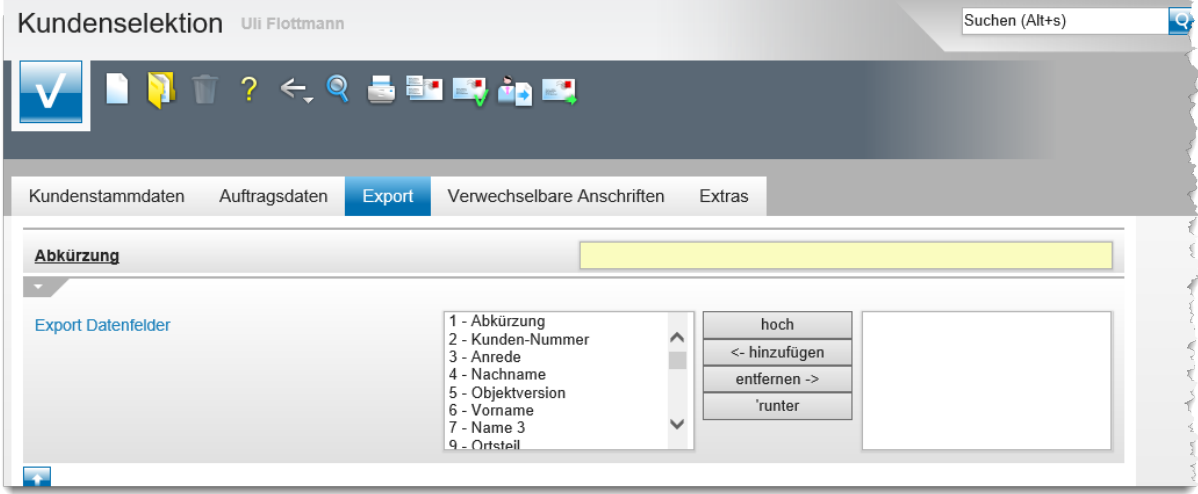

## **Feldbeschreibung**

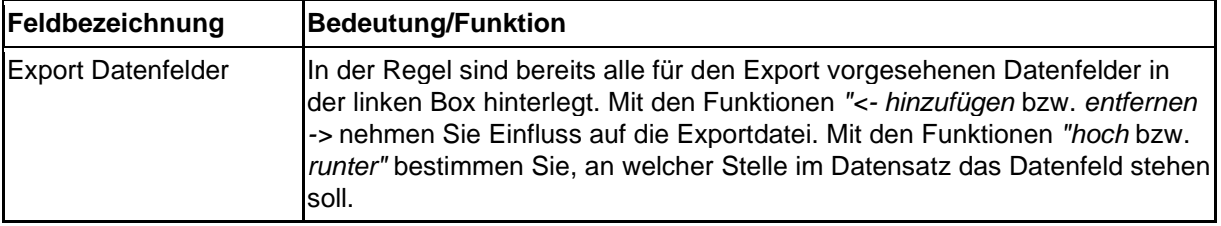

## **Formularreiter: Verwechselbare Anschriften**

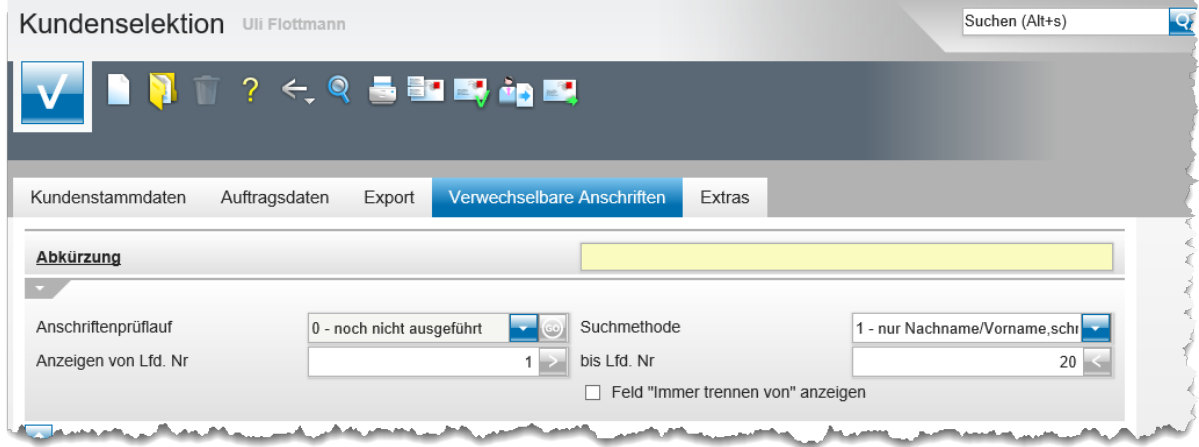

## **Feldbeschreibung**

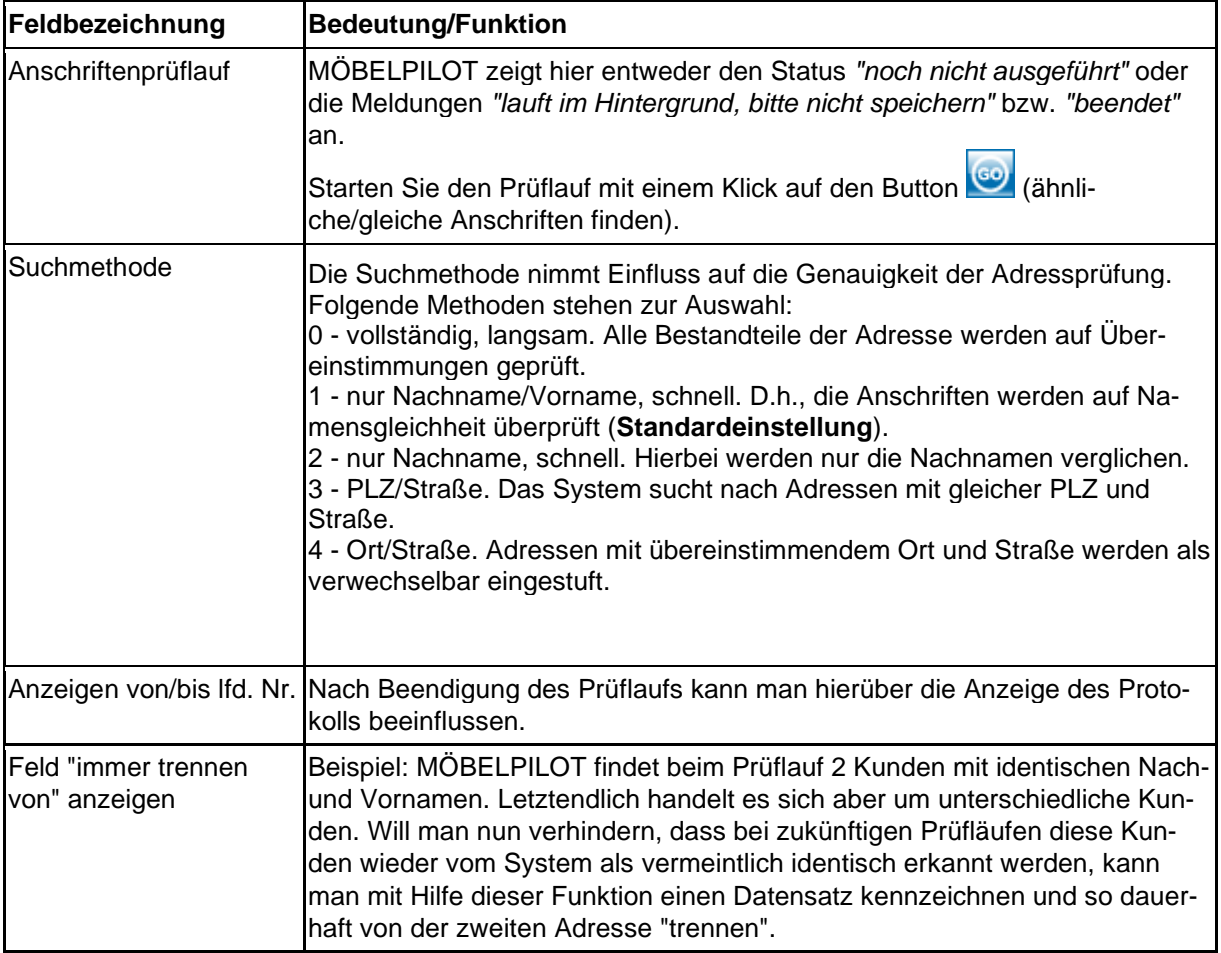

#### **Formularreiter: Extras**

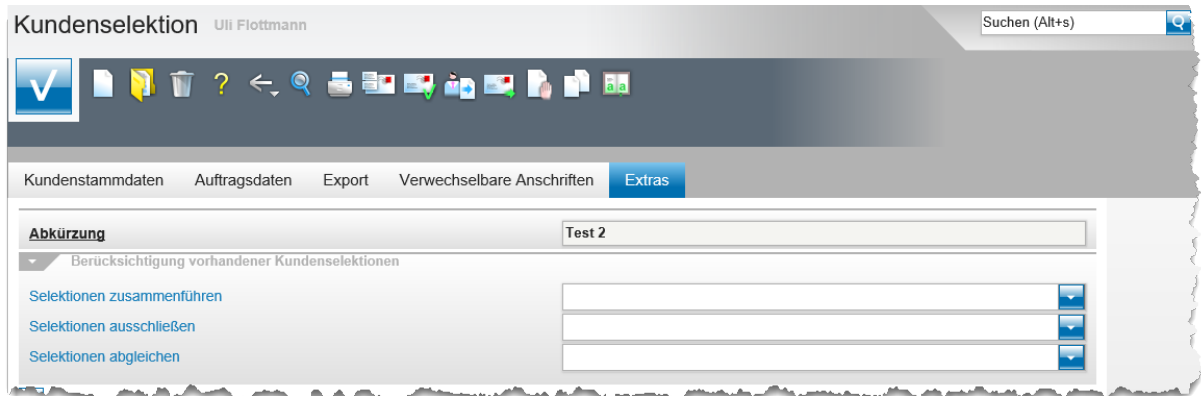

#### **Feldbeschreibung**

Bei Nutzung der nachfolgend beschriebenen Funktionen empfehlen wir Ihnen, die Originaldateien zu behalten und die Verknüpfung verschiedener Werbedateien in einer neuen zusammenzufassen.

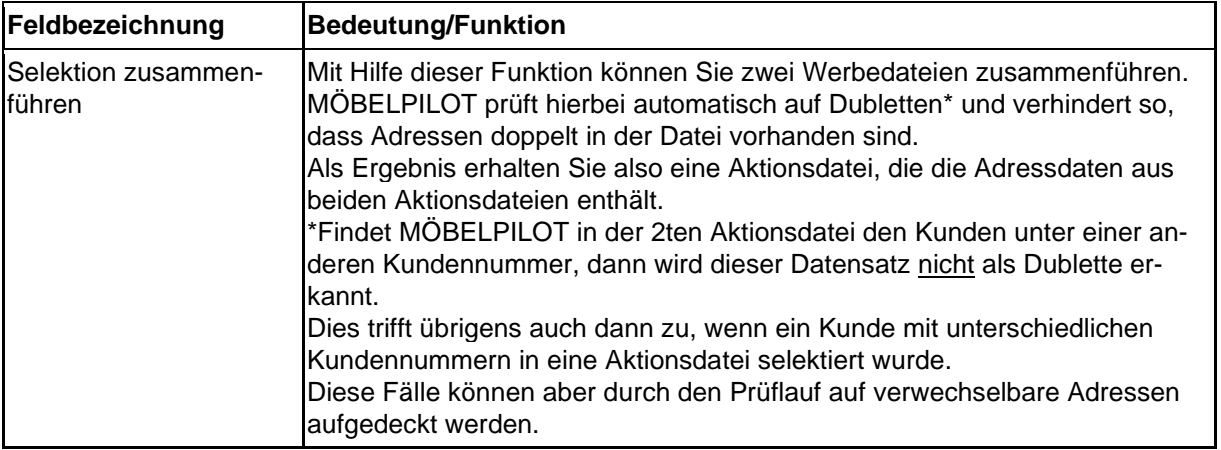

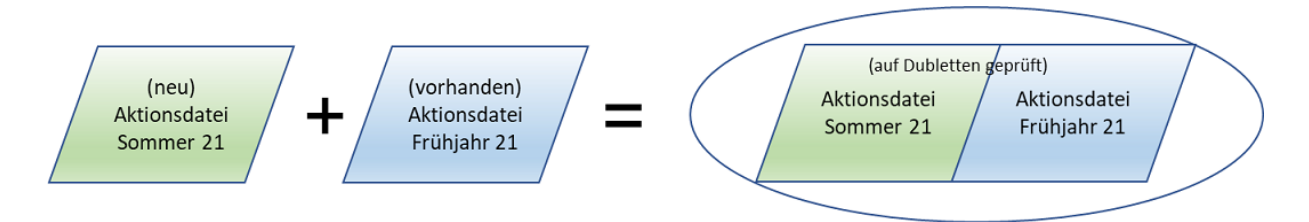

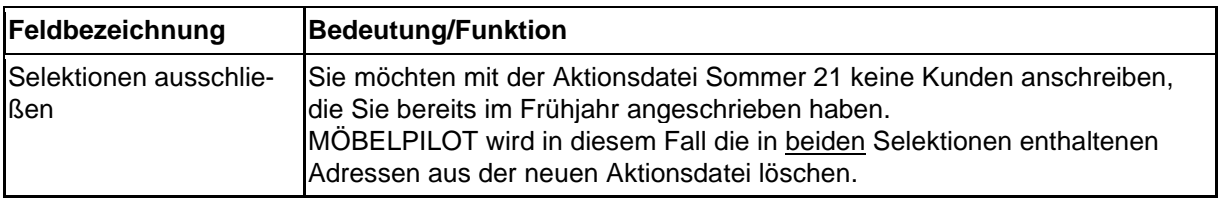

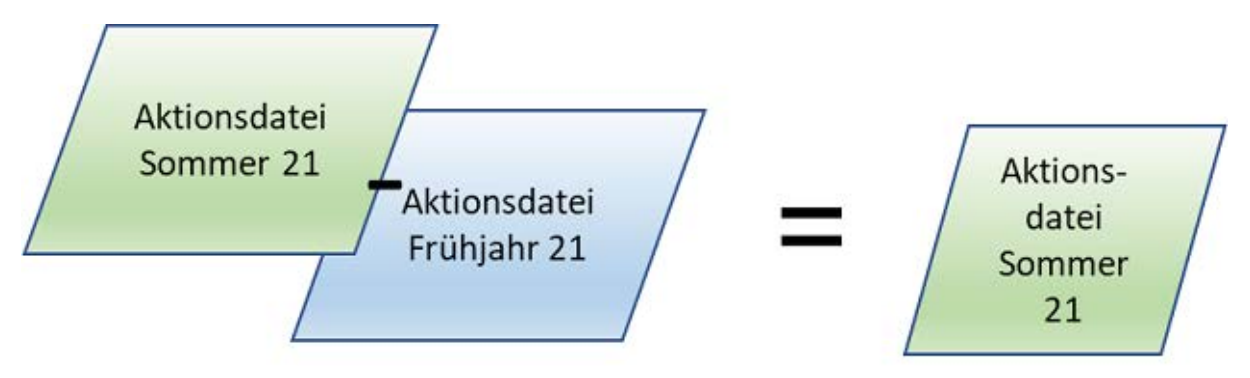

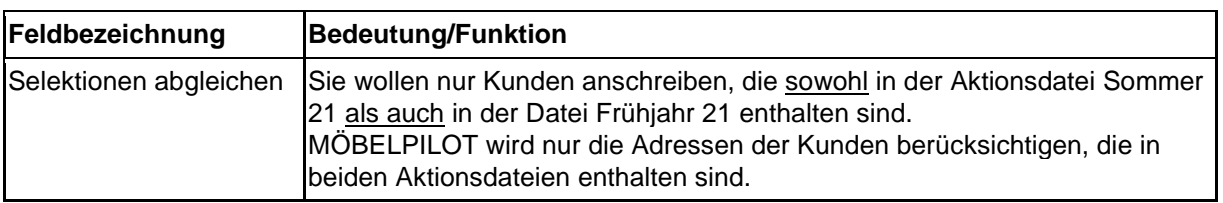

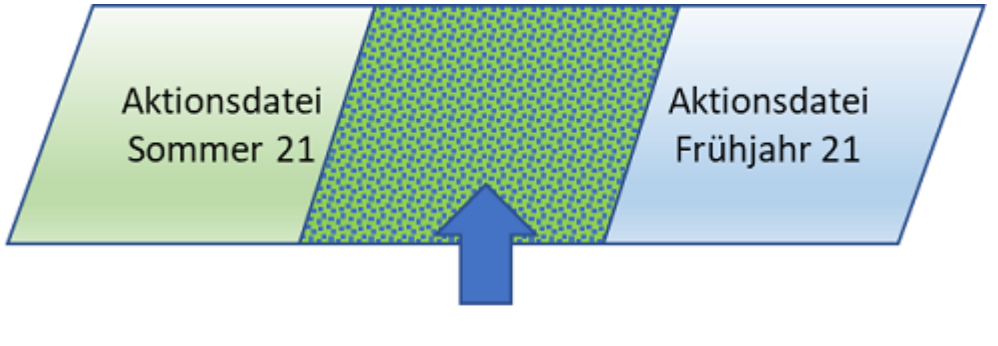

Nur die übereinstimmenden Adressen werden in die Aktionsdatei übernommen